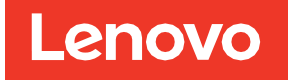

# Guida per l'utente e all'installazione dell'adattatore ThinkSystem RAID 540-8i PCIe Gen4 12 Gb

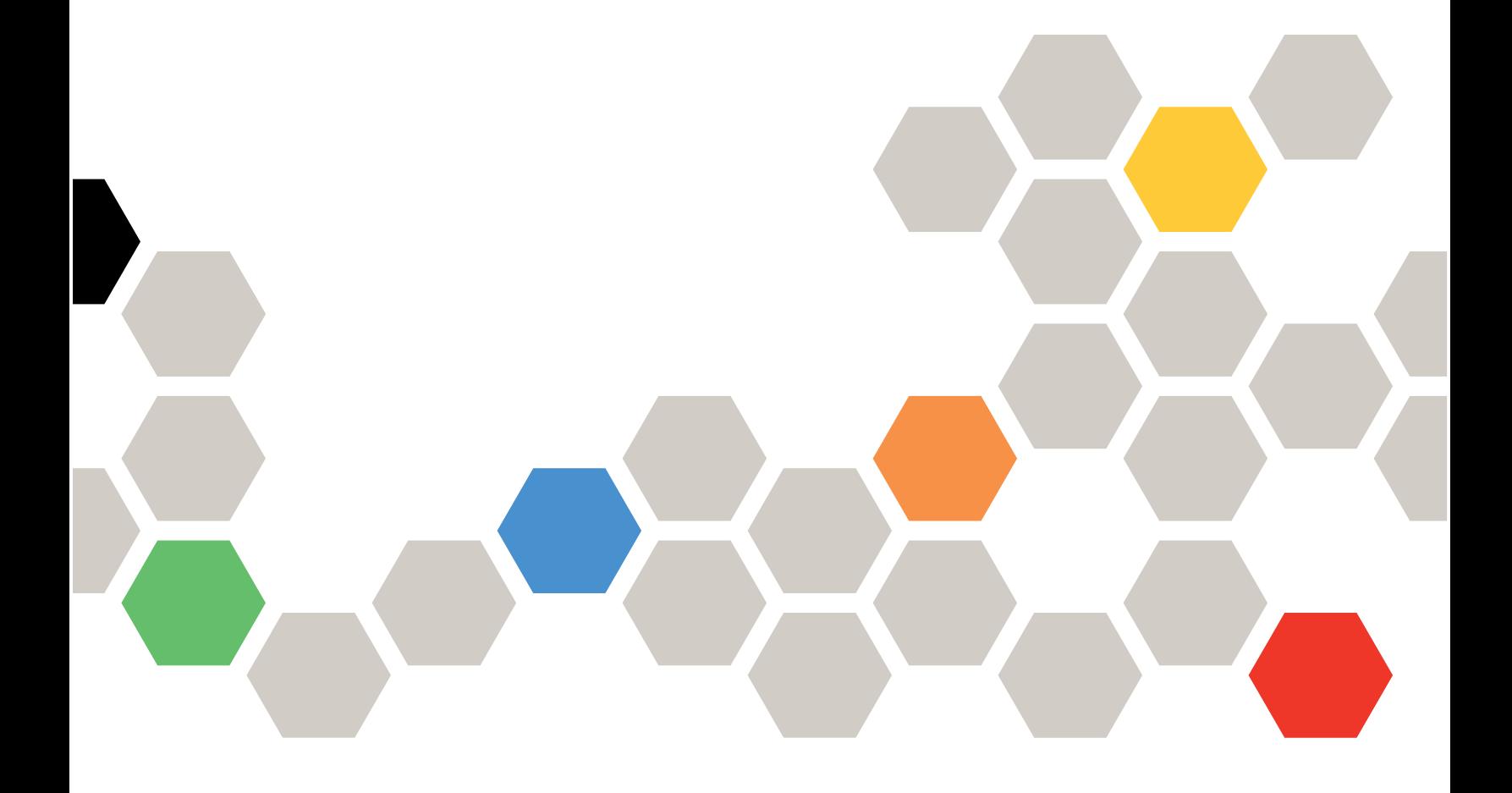

**Prima edizione (febbraio 2022) © Copyright Lenovo 2022.**

NOTA SUI DIRITTI LIMITATI: se i dati o il software sono distribuiti in base alle disposizioni che regolano il contratto GSA (General Services Administration), l'uso, la riproduzione o la divulgazione è soggetta alle limitazioni previste dal contratto n. GS-35F-05925.

# **Sommario**

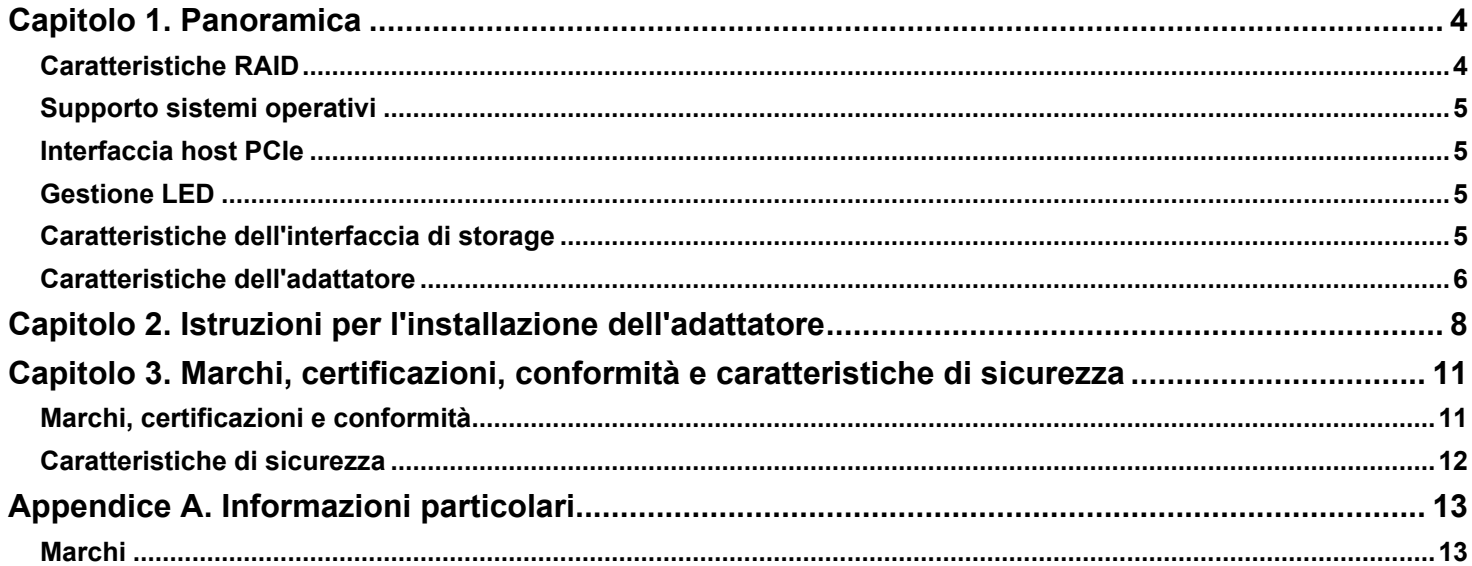

# <span id="page-3-0"></span>**Capitolo 1. Panoramica**

L'adattatore ThinkSystem RAID 540-8i PCIe Gen4 12 Gb, basato sul controller SAS3808 a tre modalità, è un adattatore di storage da PCIe a SATA/SAS ad alte prestazioni. L'adattatore offre le velocità di trasferimento dati di interfaccia di storage seguenti:

- SAS: velocità di trasferimento dati di 12 Gb/s, 6 Gb/s e 3 Gb/s per livello fisico
- Velocità di trasferimento SATA a 6 Gb/s e 3 Gb/s per livello fisico

La seguente tabella riepiloga le funzioni principali dell'adattatore.

#### **Tabella 1: caratteristiche dell'adattatore**

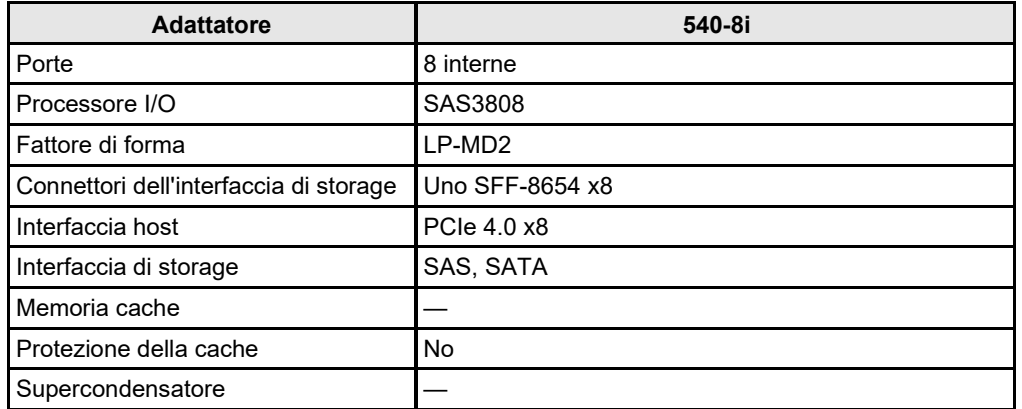

### <span id="page-3-1"></span>**Caratteristiche RAID**

Nel seguente elenco sono incluse le caratteristiche RAID principali supportate dall'adattatore.

- Livelli RAID 0 e 1
- Estensione RAID 10
- OCE (Online Capacity Expansion)
- Ripristino automatico dopo la perdita di alimentazione del sistema durante la ricostruzione array o OCE
- Multipath con controller singolo
- Bilanciamento del carico
- Inizializzazione veloce per una rapida configurazione dell'array
- Controllo della coerenza per l'integrità dei dati in background
- Supporto unità SSD con tecnologia SSD Guard™
- Lettura di ricognizione per la scansione e la riparazione dei supporti
- COD (Configuration On Disk) conforme a DDF (Disk Data Format)
- Supporto S.M.A.R.T. (Self-Monitoring, Analysis and Reporting Technology)
- Unità hot-spare globale e dedicata con supporto hot-spare ripristinabile
- Ricostruzione automatica
	- Affinità con enclosure
	- Unità hot-spare SATA di emergenza per array SAS
	- Gestione enclosure
	- SES (SCSI Enclosure Service) (in banda)
	- SGPIO (laterale) o I2C (UBM)
	- Supporto per la tecnologia di ottimizzazione della larghezza di banda DataBolt per enclosure basate su chip di espansione compatibili
	- Tecnologia di diagnostica di unità Shield State

### <span id="page-4-0"></span>**Supporto sistemi operativi**

L'adattatore supporta i sistemi operativi riportati nel seguente elenco.

- **Microsoft Windows**
- VMware vSphere/ESXi
- Red Hat Enterprise Linux
- SuSE Linux
- Ubuntu Linux
- Citrix XenServer
- **CentOS Linux**
- Debian Linux
- Oracle Enterprise Linux
- Fedora
- FreeBSD

Visitare il sito [http://support.lenovo.com](http://support.lenovo.com/) e scaricare il firmware e il driver più recenti per l'adattatore.

### <span id="page-4-1"></span>**Interfaccia host PCIe**

L'interfaccia host PCIe 4.0 dell'adattatore fornisce la velocità massima di trasmissione e ricezione di 128 GT/s (16 GB/s per corsia). Il controller a tre modalità utilizza un protocollo di comunicazione basato su pacchetti per comunicare tramite l'interconnessione seriale. Altre caratteristiche dell'interfaccia host PCIe includono:

- Interfaccia host PCIe a otto corsie
- PCIe hot-plug
- Gestione dell'alimentazione
	- Supporta *PCI Bus Power Management Interface Specification, versione 1.2*
	- Supporta Active State Power Management, inclusi gli stati L0, tramite l'attivazione di una modalità di risparmio energetico per i collegamenti durante i periodi di assenza di attività dei collegamenti
- Gestione degli errori
- Larghezza di banda elevata per piedino con sovraccarico ridotto e bassa latenza
- Inversione di corsia e di polarità
- Velocità di trasferimento dei collegamenti a singolo livello fisico (una corsia) di 16 GT/s, 8 GT/s, 5 GT/s e 2,5 GT/s in ogni direzione
- Larghezza di banda aggregata a 8 corsie fino a un massimo di 16 GB/s (16.000 MB/s)
- Supporto per larghezze del collegamento x8, x4, x2 e x1

### <span id="page-4-2"></span>**Gestione LED**

L'adattatore offre il supporto per la gestione dei LED per i backplane SAS/SATA.

### <span id="page-4-3"></span>**Caratteristiche dell'interfaccia di storage**

L'interfaccia di storage dell'adattatore supporta l'utilizzo simultaneo dei dispositivi SAS e SATA, per fornire una soluzione completamente funzionale per qualsiasi ambiente di storage.

- Caratteristiche SAS:
	- Trasferimento dati SAS a 12 Gb/s, 6 Gb/s e 3 Gb/s
	- Tecnologia DataBolt su tutti i livelli fisici SAS per migliorare le prestazioni
	- Interfaccia di storage di livello enterprise, punto a punto e seriale
	- Porte larghe che contengono più livelli fisici
	- Porte strette che contengono un singolo livello fisico
	- Gestione alimentazione con livello fisico SAS
- Trasferimento dati mediante unità di informazioni SCSI
- Gestione della protezione dei dati T10
- Supporto per la funzione di connessione persistente
- Supporto per la funzione di chiusura SPL-3 Initiate
- Inversione della polarità Rx e Tx configurabile
- Associazione livello fisico-disco configurabile
- SSC configurabile
- Caratteristiche dell'interfaccia SATA
	- Trasferimento dati SATA e STP a 6 Gb/s e 3 Gb/s
	- Indirizzamento di più destinazioni SATA tramite una scheda di espansione

### <span id="page-5-0"></span>**Caratteristiche dell'adattatore**

L'adattatore è una scheda che misura 155,65 × 68,90 mm (6,127 × 2,712"). L'altezza dei componenti sulle parti superiore e inferiore dell'adattatore è conforme alla specifica PCIe.

La figura seguente mostra le posizioni dei connettori e dei LED sull'adattatore. Un cerchio rosso accanto a ogni header e connettore identifica il piedino 1 nella figura.

#### **Figura 1: layout della scheda per l'adattatore ThinkSystem RAID 540-8i PCIe Gen4 12 Gb**

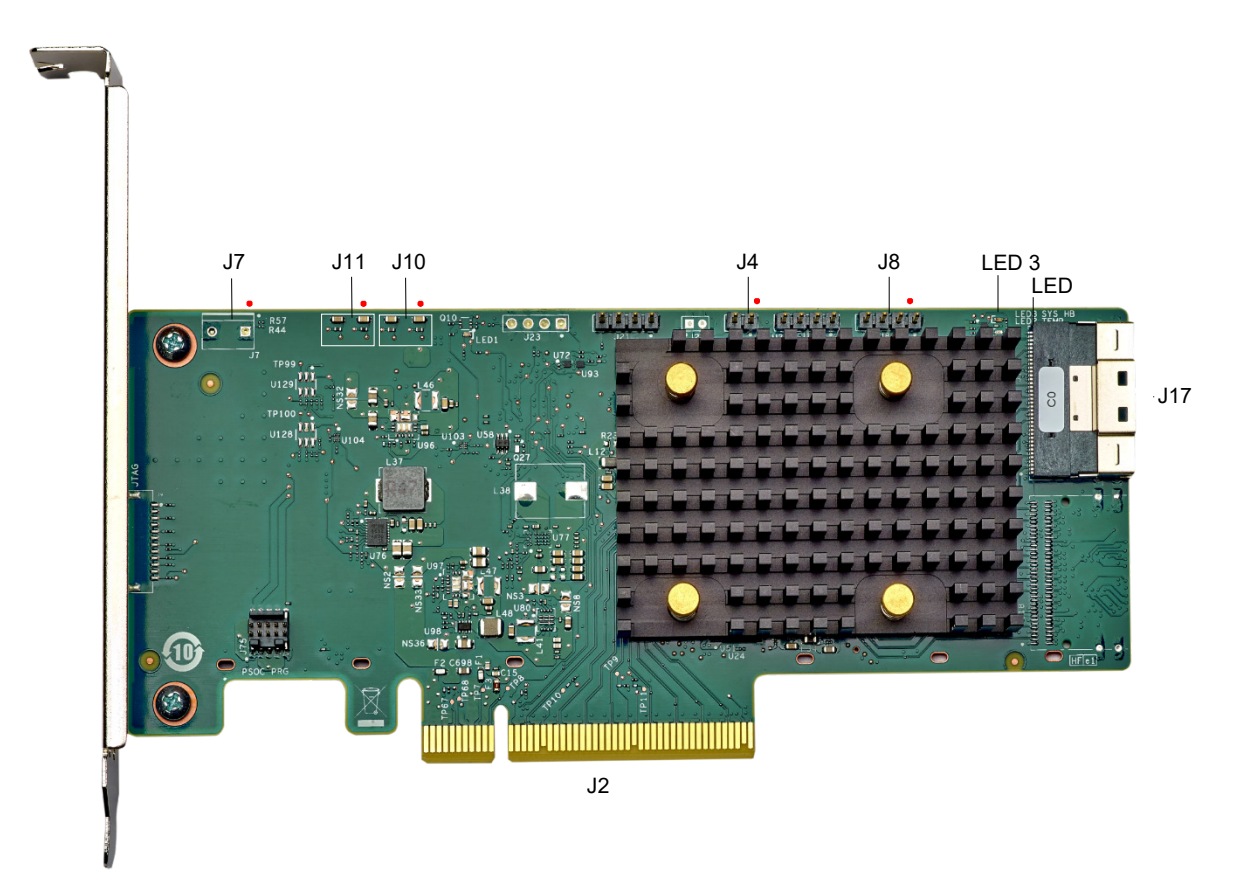

La tabella seguente descrive header e connettori sull'adattatore.

#### **Tabella 2: header e connettori**

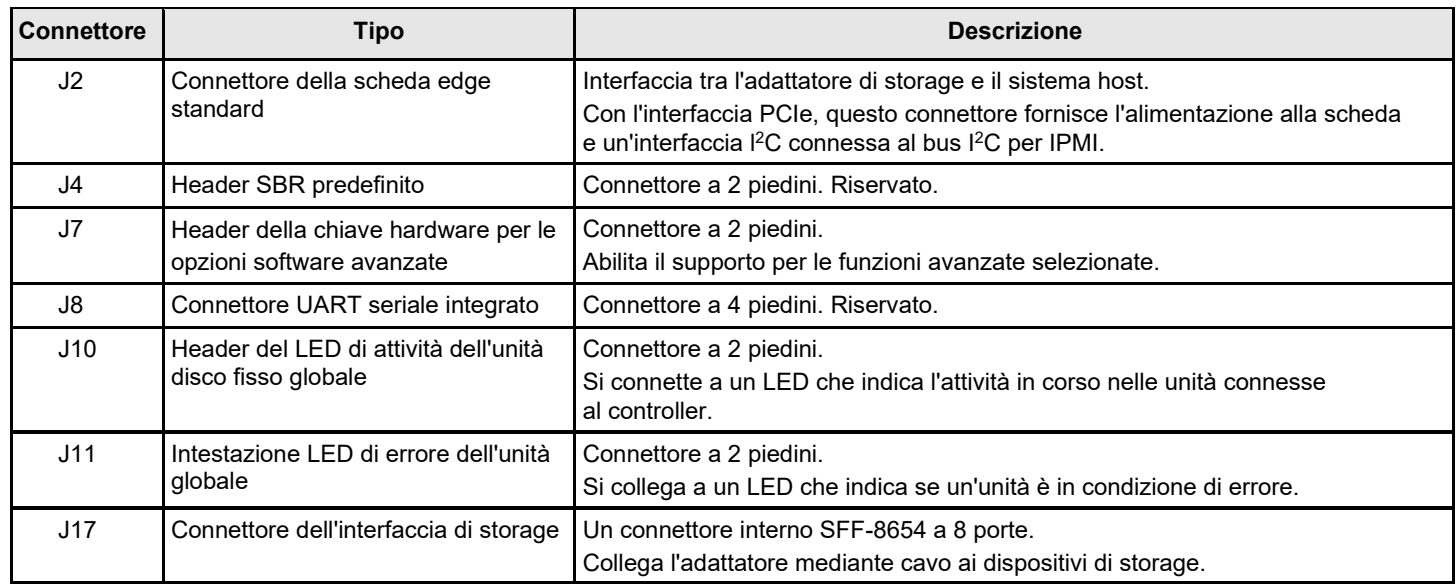

La seguente tabella descrive i LED sull'adattatore.

#### **Tabella 3: designazione dei LED**

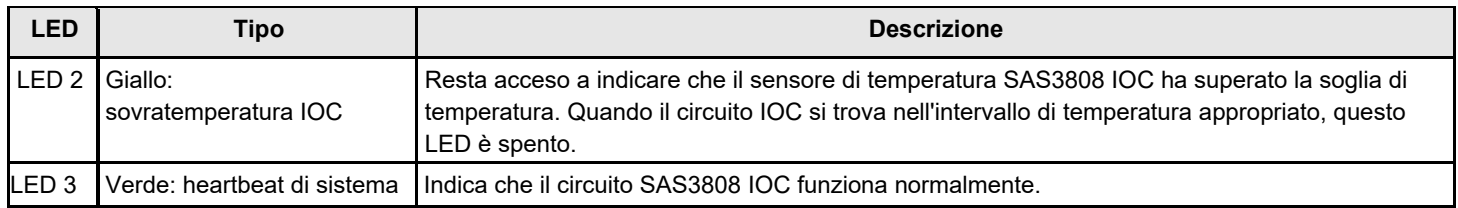

## <span id="page-7-0"></span>**Capitolo 2. Istruzioni per l'installazione dell'adattatore**

Questo capitolo fornisce istruzioni dettagliate per l'installazione dell'adattatore. Per installare l'adattatore, eseguire queste operazioni:

#### 1. **Estrarre l'adattatore dalla confezione.**

Disimballare e rimuovere l'adattatore. Esaminare eventuali danni sull'adattatore. Se risulta danneggiato, contattare Lenovo o il rappresentante dell'assistenza del rivenditore.

#### **ATTENZIONE**

Per evitare il rischio di perdita dei dati, eseguire il backup dei dati prima di modificare la configurazione del sistema.

#### 2. **Spegnere l'alimentazione del sistema.**

Spegnere l'alimentazione del computer e scollegare il cavo di alimentazione CA. Rimuovere il coperchio del computer. Per le istruzioni, consultare la documentazione del sistema. Prima di installare l'adattatore, verificare che il computer sia scollegato dall'alimentazione e da qualsiasi rete.

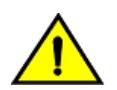

#### **ATTENZIONE**

Scollegare il computer dall'alimentatore e da qualsiasi rete in cui si installa l'adattatore, per evitare il rischio di danneggiare il sistema o di subire scosse elettriche.

#### 3. **Esaminare i connettori dell'adattatore.**

#### 4. **Controllare la staffa di montaggio sull'adattatore.**

Se necessario per il sistema, sostituire la staffa di montaggio full-profile preinstallata sull'adattatore con la staffa low profile fornita in dotazione. Per fissare la staffa low-profile, eseguire le operazioni seguenti.

- a) Utilizzando un cacciavite Phillips n. 1 con protezione dalle scariche elettrostatiche, rimuovere le viti che fissano la staffa full-profile alla scheda. Svitare le due viti situate sui bordi superiore e inferiore della scheda. Evitare di toccare qualsiasi componente della scheda con il cacciavite o la staffa.
- b) Rimuovere la staffa full-profile. Non danneggiare l'adattatore.
- c) Collocare l'adattatore sulla parte superiore della staffa low-profile. Posizionare la staffa in modo che i fori delle viti nelle linguette siano allineati alle aperture nella scheda.
- d) Utilizzando un cacciavite dinamometrico Phillips n. 1 con protezione dalle scariche elettrostatiche, applicare una coppia massima di 0,54  $\pm$  0,02 newton-metri (4,8  $\pm$  0,5 pollici-libbre). Sostituire le due viti Phillips rimosse nel passaggio a.

#### **ATTENZIONE**

Il superamento di questa specifica di coppia può danneggiare la scheda, i connettori o le viti e può comportare l'annullamento della garanzia per la scheda.

#### **ATTENZIONE**

I danni alla scheda causati dalla modifica della staffa possono annullare la garanzia della scheda. Gli adattatori inviati senza una staffa montata sulla scheda verranno restituiti senza l'elaborazione RMA (Return Merchandise Authorization).

5. **Inserire l'adattatore in uno slot PCIe disponibile.** Selezionare uno slot PCIe e allineare il connettore del bus PCIe dell'adattatore allo slot, come mostrato nella seguente figura. Premere delicatamente ma con decisione per accertarsi che l'adattatore sia posizionato correttamente nello slot. Fissare la staffa allo chassis del computer tramite la vite della staffa.

Visitare il sito [Centro informazioni della documentazione dei server ThinkSystem,](https://thinksystem.lenovofiles.com/help/index.jsp) selezionare il prodotto e consultare la sezione Installazione delle opzioni hardware del server per le istruzioni dettagliate.

#### **NOTA**

Gli adattatori con un'interfaccia host x8 possono essere utilizzati negli slot x8 o x16. Tuttavia, alcuni slot PCIe x16 supportano solo schede grafiche PCIe; un adattatore installato in uno di questi slot non funzionerà. Consultare la guida della scheda madre per informazioni sugli slot PCIe.

#### **Figura 2: installazione di un adattatore in uno slot PCIe**

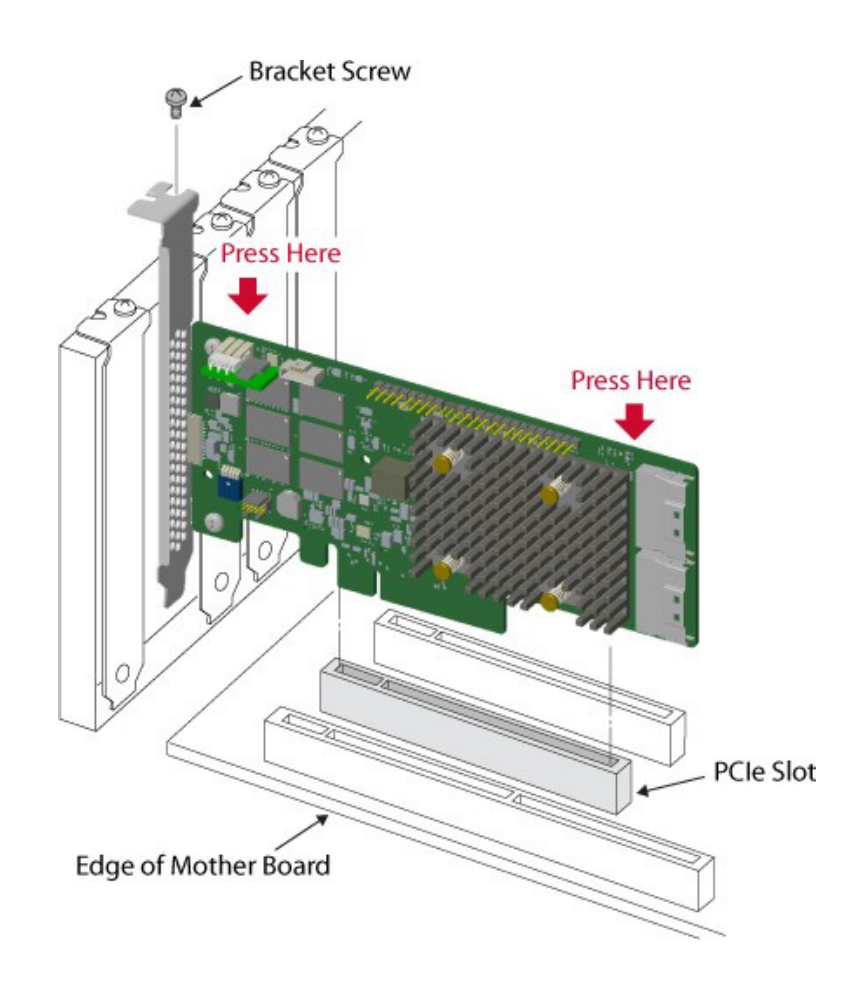

#### 6. **Configurare e installare i dispositivi SAS e SATA nel case del computer host.**

Consultare la documentazione relativa ai dispositivi per eventuali prerequisiti di configurazione per l'installazione.

7. **Collegare l'adattatore ai dispositivi.** Collegare il cavo appropriato ai connettori su un'estremità per il collegamento all'adattatore e il connettore appropriato sull'altra estremità per il collegamento al connettore del backplane.

La lunghezza massima del cavo è di 1 metro (39,37 pollici). Un singolo dispositivo SAS con porta larga non può essere collegato a livelli fisici controllati da core SAS o PDB differenti.

Visitare il [Centro informazioni della documentazione dei server ThinkSystem,](https://thinksystem.lenovofiles.com/help/index.jsp) selezionare il prodotto e consultare la sezione "Instradamento dei cavi interni" per le istruzioni dettagliate.

#### 8. **Fornire il flusso d'aria richiesto per l'adattatore installato.**

9. **Accendere l'alimentazione del sistema.** Reinstallare il coperchio del computer e ricollegare i cavi di alimentazione CA. Prima di accendere il computer host, verificare che i dispositivi di storage siano alimentati. Premere il pulsante di alimentazione del computer host. Se il computer viene acceso prima di questi dispositivi, i dispositivi potrebbero non essere riconosciuti.

Durante l'avvio viene visualizzato un messaggio del BIOS. L'inizializzazione del firmware richiede alcuni secondi. Il prompt dell'utilità di configurazione va in timeout dopo diversi secondi. La seconda parte del messaggio del BIOS mostra il numero del controller dell'adattatore, la versione del firmware e le dimensioni della cache SDRAM. La numerazione degli adattatori segue l'ordine di scansione dello slot PCIe utilizzato dalla scheda madre host.

#### 10. **Scegliere il profilo di storage corretto.**

11. **Installare il driver del sistema operativo.** Gli adattatori sono compatibili con diversi sistemi operativi. Per utilizzare gli adattatori con questi sistemi operativi, è necessario installare i driver del software.

L'installazione dell'hardware dell'adattatore è completa.

# <span id="page-10-0"></span>**Capitolo 3. Marchi, certificazioni, conformità e caratteristiche di sicurezza**

### <span id="page-10-1"></span>**Marchi, certificazioni e conformità**

La progettazione e l'implementazione degli adattatori riducono al minimo le emissioni elettromagnetiche, la sensibilità all'energia a radiofrequenza e gli effetti delle scariche elettrostatiche.

**Tabella 4: marchi e certificazioni degli adattatori**

| <b>Marchio</b>                                | <b>Simbolo</b>                                                                              | <b>Descrizione</b>                                                                                                    |
|-----------------------------------------------|---------------------------------------------------------------------------------------------|----------------------------------------------------------------------------------------------------|
| <b>RCM</b><br>Australia e<br>Nuova<br>Zelanda |                                                                                             | Rispetta i seguenti standard:<br>AS/NZS CISPR 32<br>$\bullet$<br>CISPR 32:2015, classe B<br>$\bullet$<br>$\bullet$<br>AS/NZS CISPR 32:2015, classe B                                                           |
|                                               | EMC Canada   CANADA ICES-OO3 CLASS B<br>CANADA NMB-003 CLASSE B<br>CAN ICES-3 (B)/NMB-3 (B) | Rispetta i seguenti standard:<br>ICES-003:2016 versione 6: 2016, classe B<br>$\bullet$<br>CAN/CSA CISPR 22-10<br>$\bullet$<br>CISPR 22:2008<br>$\bullet$                                                       |
| Europa (CE)                                   |                                                                                             | Rispetta i seguenti standard:<br>$\bullet$<br>EN55022/EN55024 EN55032<br>$\bullet$<br>EN 55032:2015 +AC:2016, classe B<br>EN 50022:2010 +AC:2011, classe B<br>$\bullet$<br>EN 55024:2010 +A1:2015<br>$\bullet$ |
| Corea (RRL)                                   | R-R-A8T-XXXXX                                                                               | xxxxx = numero modello<br>Rispetta i requisiti di test KN32/KN35.                                                                                                    |
| Taiwan<br>(BSMI)                              | D3B320<br><b>RoHS</b>                                                                       | Rispetta i seguenti standard:<br><b>CNS 13438</b><br>$\bullet$<br>CNS15663<br>$\bullet$                                                                                                    |

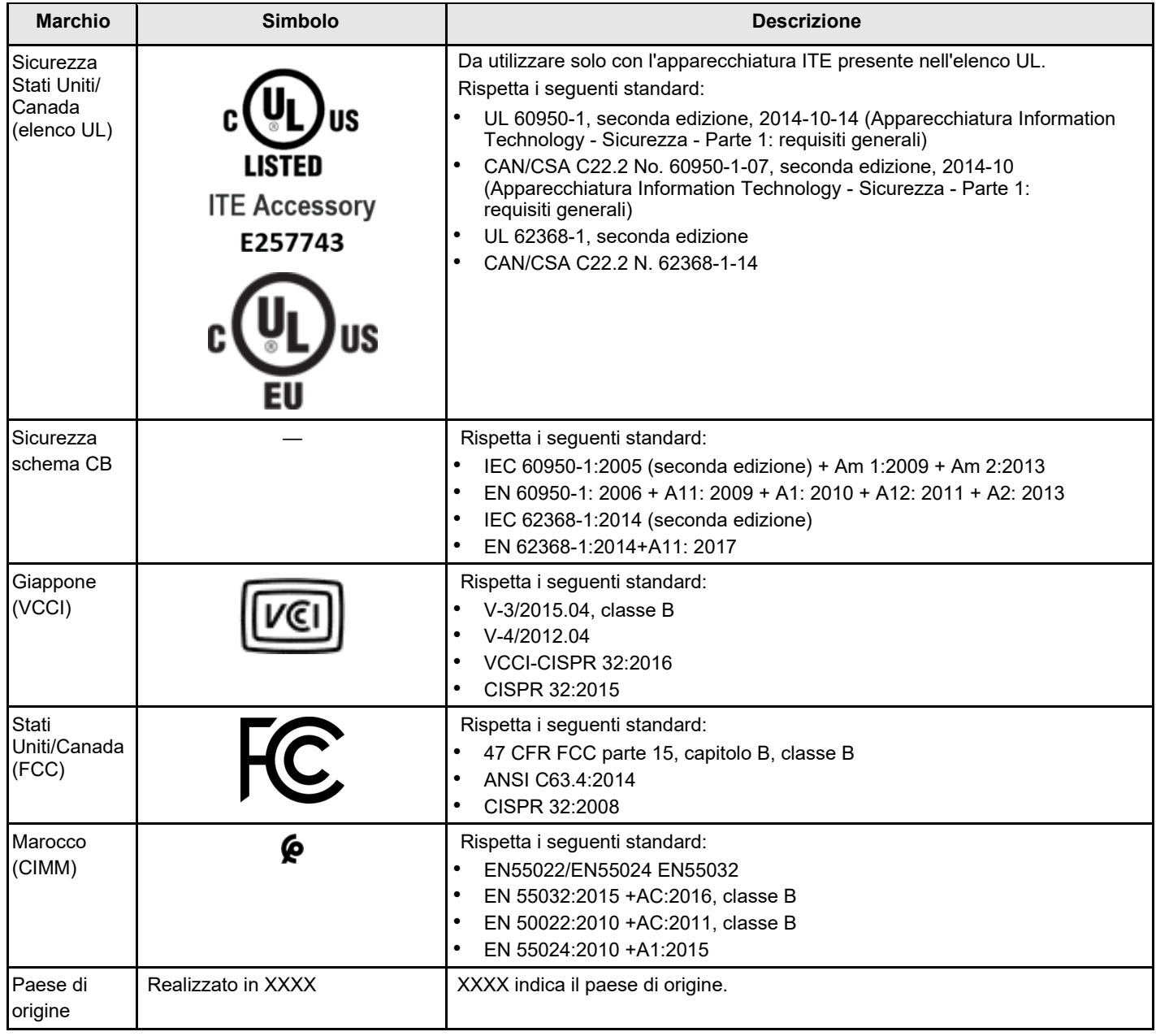

### <span id="page-11-0"></span>**Caratteristiche di sicurezza**

Gli adattatori di storage a tre modalità soddisfano o superano i requisiti di classificazione di infiammabilità UL 94 V0. Ogni scheda a nudo è contrassegnata anche dal nome del fornitore o da marchio, tipo e classificazione di infiammabilità UL. Per le schede installate in uno slot del bus PCIe, tutte le tensioni sono inferiori al limite SELV di 42,4 V.

# <span id="page-12-0"></span>**Appendice A. Informazioni particolari**

I riferimenti contenuti in questa pubblicazione relativi a prodotti, servizi o funzioni Lenovo non implicano che la Lenovo intenda renderli disponibili in tutti i paesi in cui opera. Consultare il proprio rappresentante Lenovo locale per in formazioni sui prodotti e servizi disponibili nel proprio paese.

Qualsiasi riferimento a un prodotto, programma o servizio Lenovo non implica che debba essere utilizzato esclusivamente quel prodotto, programma o servizio Lenovo. Qualsiasi prodotto, programma o servizio funzionalmente equivalente che non violi alcun diritto di proprietà intellettuale Lenovo può essere utilizzato. È comunque responsabilità dell'utente valutare e verificare la possibilità di utilizzare altri prodotti, programmi o servizi.

Lenovo può avere applicazioni di brevetti o brevetti in corso relativi all'argomento descritto in questo documento. La distribuzione del presente documento non concede né conferisce alcuna licenza in virtù di alcun brevetto o domanda di brevetto. Per ricevere informazioni, è possibile inviare una richiesta scritta a:

*Lenovo (United States), Inc. 1009 Think Place Morrisville, NC 27560 U.S.A.*

*Attention: Lenovo VP of Intellectual Property*

LENOVO FORNISCE QUESTA PUBBLICAZIONE "COSÌ COM'È" SENZA ALCUN TIPO DI GARANZIA, SIA ESPRESSA SIA IMPLICITA, INCLUSE, MA NON LIMITATE, LE GARANZIE IMPLICITE DI NON VIOLAZIONE, COMMERCIABILITÀ O IDONEITÀ PER UNO SCOPO PARTICOLARE. Alcune giurisdizioni non consentono la rinuncia a garanzie esplicite o implicite in determinate transazioni, quindi la presente dichiarazione potrebbe non essere applicabile all'utente.

Questa pubblicazione potrebbe contenere imprecisioni tecniche o errori tipografici. Le modifiche alle presenti informazioni vengono effettuate periodicamente; tali modifiche saranno incorporate nelle nuove pubblicazioni della pubblicazione. Lenovo si riserva il diritto di apportare miglioramenti e modifiche al prodotto o al programma descritto nel manuale in qualsiasi momento e senza preavviso.

I prodotti descritti in questa documentazione non sono destinati all'utilizzo di applicazioni che potrebbero causare danni a persone. Le informazioni contenute in questa documentazione non influiscono o modificano le specifiche o le garanzie dei prodotti Lenovo. Nessuno parte di questa documentazione rappresenta l'espressione o una licenza implicita fornita nel rispetto dei diritti di proprietà intellettuale di Lenovo o di terze parti. Tutte le informazioni in essa contenute sono state ottenute in ambienti specifici e vengono presentate a titolo illustrativo. Quindi, è possibile che il risultato ottenuto in altri ambienti operativi varii.

Lenovo può utilizzare o distribuire le informazioni fornite dagli utenti secondo le modalità ritenute appropriate, senza incorrere in alcuna obbligazione nei loro confronti.

Tutti i riferimenti ai siti Web non Lenovo contenuti in questa pubblicazione sono forniti per consultazione; per essi Lenovo non fornisce alcuna approvazione. I materiali reperibili presso questi siti non fanno parte del materiale relativo al prodotto Lenovo. L'utilizzo di questi siti Web è a discrezione dell'utente.

Qualsiasi dato sulle prestazioni qui contenuto è stato determinato in un ambiente controllato. Quindi è possibile che il risultato ottenuto in altri ambienti operativi possa variare significativamente. Alcune misurazioni possono essere state effettuate sul sistemi a livello di sviluppo e non vi è alcuna garanzia che tali misurazioni resteranno invariate sui sistemi generalmente disponibili. Inoltre, alcune misurazioni possono essere state stimate mediante estrapolazione. I risultati reali possono variare. Gli utenti di questo documento dovrebbero verificare i dati applicabili per il proprio ambiente specifico.

### <span id="page-12-1"></span>**Marchi**

LENOVO e il logo LENOVO sono marchi di Lenovo. Tutti gli altri marchi sono di proprietà dei rispettivi titolari. © 2022 Lenovo

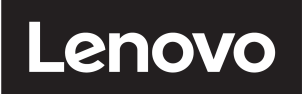